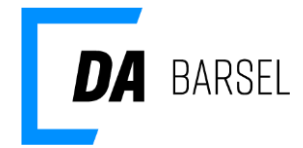

# **Vejledning til indberetning af bidrag til DA Barsel ved upload af fil**

31. januar 2019

Dok ID: 135276

## **Overførsel til DA Barsel via fil, generelt**

Når der betales bidrag til DA Barsel, skal der angives oplysninger om de medarbejdere, som er omfattet af indbetalingen, dvs. indberetningsoplysninger. Denne vejledning beskriver, hvordan indberetningsoplysninger kan leveres elektronisk ved upload af en fil på [www.dabar](http://www.dabarsel.dk/)[sel.dk.](http://www.dabarsel.dk/) Ved upload af fil oprettes en indberetningskladde. Indberetningskladden kan derefter indberettes, hvilket genererer en faktura. Denne faktura kan betales direkte via selvbetjeningen med betalingskort eller MobilePay, alternativt kan fakturaen betales via jeres netbank.

Indberetningsoplysningerne skal leveres én gang i kvartalet i forbindelse med beregningen af det skyldige bidrag op til den ordinære betalingsfrist for opkrævningskvartalet. Der kan overføres data på både virksomhedsniveau og medarbejderniveau.

Som hovedregel vil der være tale om overførsel af data om indberetninger, der vedrører det skyldige bidragsbeløb for det aktuelle opkrævningskvartal. Her vil der være et antal indberetningslinjer på medarbejderniveau (specifikation), hvoraf det for den enkelte medarbejder fremgår, hvor meget der skal betales i bidrag for denne. Summen af beløb vedr. bidrag til DA Barsel på disse linjer udgør virksomhedens skyldige bidrag for opkrævningskvartalet. Ud over disse medarbejderlinjer skal der altid leveres oplysninger på virksomhedsniveau vedr. det aktuelle opkrævningskvartal og antal aktive medarbejdere i kvartalet. Bemærk at det kun er muligt at indberette for det SE-nummer man er logget ind på i selvbetjeningen, og filen kun må indeholde data for den pågældende indberetningsperiode.

Der kan desuden sendes reguleringer til tidligere bidragskvartaler, herunder både positive og negative indberetninger (se nærmere under beskrivelsen *Indberetning på medarbejderniveau*). Summen af alt indberettet i leverancen for en virksomhed kan her godt blive negativ, men kun DA Barsel kan oprette kreditnota for virksomheden.

Har virksomheden ingen ansatte, der er omfattet af ordningen i det aktuelle opkrævningskvartal, kan der i stedet sendes en "nulindberetning". Også ved "nulindberetning" skal antal aktive medarbejdere i kvartalet altid oplyses.

Filen kan kun leveres til DA Barsel via selvbetjeningsfunktionen på DA Barsels hjemmeside.

Data på filen skal overholde nogle formater, som beskrives i den tekniske specifikation nedenfor. Er der spørgsmål til denne brugervejledning, er du velkommen til at kontakte os på telefon 33 38 94 00.

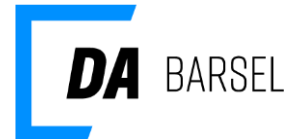

## **Data generelt**

### **Format**

Data kan leveres i to formater, enten i records med fast format eller som XML.

### **Længde**

Fast format records har længder som angivet under beskrivelsen af disse. XML er variabelt. Fast format records adskilles med linjeskift.

#### **Karaktersæt**

ASCII (IBM Code Page 850 eller 865).

#### **Filnavn**

DAB.XXXXXXXX.YYYYYYYYYYYYYYYYYYYY.ZZZ. DAB står for DA Barsel. XXXXXXXX er dataleverandørs CVR-nr. YYYYYYYYYYYYYYYYYYYY er den unikke identifikation af leverancen (som også angivet i starten af leverancen; se nærmere under 00-record ved 'records i fast format'). ZZZ kan benyttes frit.